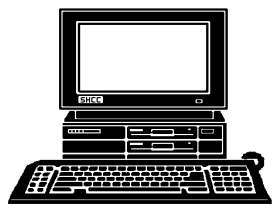

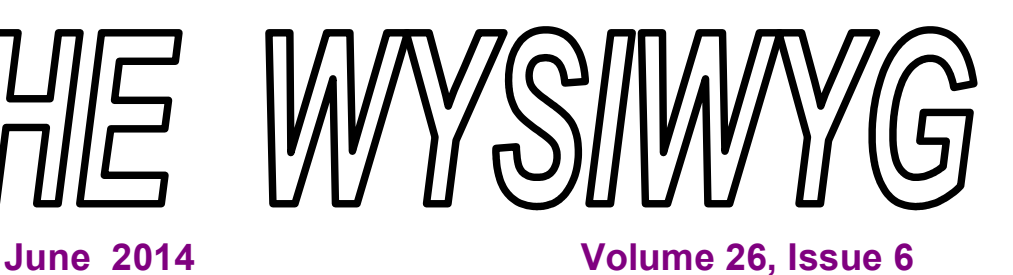

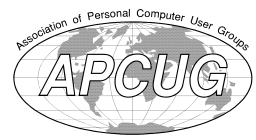

*STERLING HEIGHTS COMPUTER CLUB*

**PO Box 385** \$3.00 **Sterling Heights, MI 48311-0385**

# **MAIN MEETING: TUESDAY JUNE 3 7:30PM**

**AUS** 

**Macomb Community College South Campus 14500 E 12 Mile Road, Warren John Lewis Community Center (Building K)** (Enter from Hayes Road)

## **IN THIS ISSUE:**

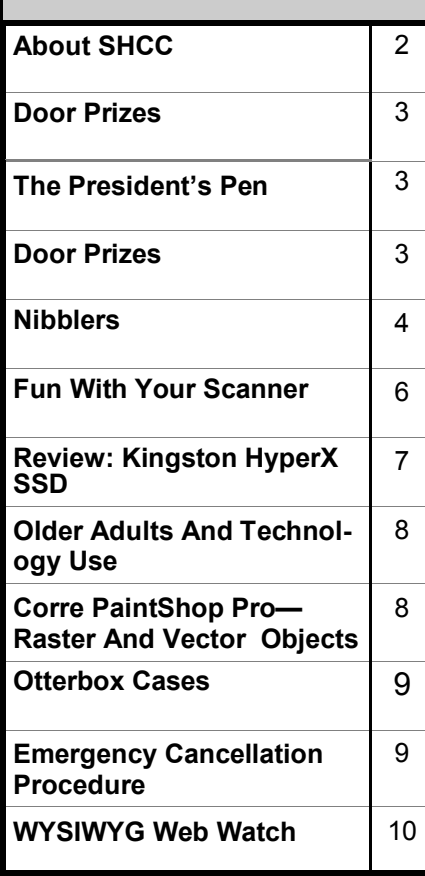

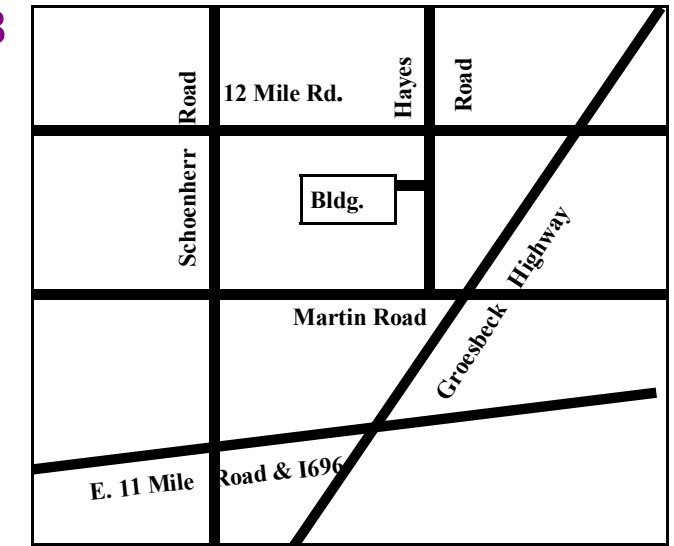

**This Month's Main Meeting Topic: "Protecting The Digital You" by Tom Lawrence of Lawrence Technology Services**

# **Possible New Novice SIG**

**T** here has not been enough interest for the second SIG this fall so far, so we are considering starting up a NOVICE SIG meeting instead. If a large enough group is interested, we would schedule meetings in months when there is no Sterling Heights Library SIG meeting. This meeting would be hosted by Paul Baecker. Please reply to him if you are interested, at: webwatch@sterlingheightscomputerclub.org. If there is not sufficient interest, we will not have this additional meeting, but will still have the current SIG meetings every other month at the Sterling Heights Public Library. Please respond if interested. – Paul B.

**NO CLUB MEETINGS IN JULY & AUGUST**

**Guests and visitors are welcome. People can attend any SHCC meetings during two consecutive months before deciding to become a member or not. Meetings include the main meeting and SIG. July and August don't count since there is no main meeting. Membership includes admission to all SHCC functions and the newsletter. Membership is open to anyone. It is not limited to the residents of Sterling Heights.**

### **DUES: \$25/YEAR**

## **Resource People:**

- Family Tree Firefox FoxPro General Computer Questions Hardware MS Publisher MS Word Spreadsheets
- Rick Schummer Don VanSyckel Rick Schummer Jack Vander-Schrier John Rady Rick Kucejko Rick Schummer

Rick Schummer

# **SHCC Coordinators:**

Associate Editor Door prizes Greeter for visitors Newsletter publisher Rick Kucejko Windows SIG Program Coordinator Jerry Hess Publicity Resource People SIG Welcome & check-in Jim Waldrop desk. Web Site Web Watch column Paul Baecker Rick Schummer

Sharon Patrick Lindell Beck Jack Vander-Schrier Patrick Little open Jack Vander-Shrier **Contact Information:**<br> **Contact Information:**<br> **2013** SHCC Schummer<br> **2013** SHCC Schummer<br> **2013** SHCC Schummer<br> **2013** SHCC Schummer<br> **2013** SHCC Schummer<br> **2013** SHCC Schummer<br> **2013** SHCC Schummer<br>
SHCC SHCC SHCC SHCC

Don VanSyckel

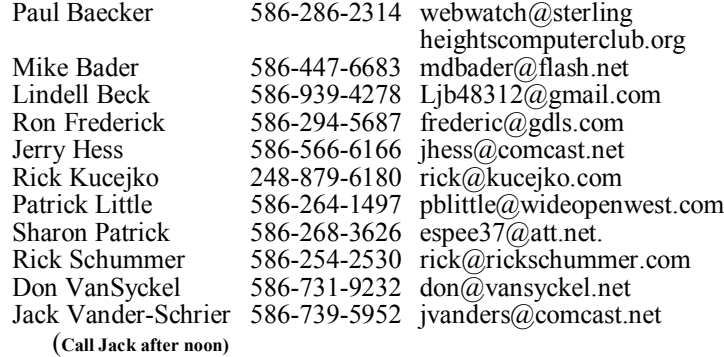

Secretary: Rick Kucejko Treasurer: Paul Baecker

**CLUB ADDRESS:** PO Box 385, Sterling Heights, MI 48311-0385 **CLUB E-MAIL ADDRESS:** Info@SterlingHeightsComputerClub.org **CLUB WEB PAGE:** http://www.SterlingHeightsComputerClub.org

## **Four Month Meeting Schedule:**

**JUNE 2014** 3 - SHCC– **"Protecting The Digital You" by Tom Lawrence of Lawrence Technology Services** 4 - COMP meeting 8 - SEMCO meeting

**SEPTEMBER 2014** 2 - SHCC – M**ain Meeting** 3 - COMP meeting

7 - SEMCO meeting

**The club does not meet in July and August**

## **Other Computer Clubs:**

As a member of SHCC, you can attend meetings of other clubs where we have reciprocating membership agreements, at no charge.

#### **Computer Club of Marysville and Port Huron (COMP)**

Time: 1st Wednesday, 7:00PM Place: Mackenzie Bldg, Room 201, St Clair Community College, Clara E McKenzie Library-Science Building, 323 Erie St. Port Huron, (810) 982-1187 Web Page: http://www.bwcomp.org Reciprocating: Yes

#### **South Eastern Michigan Computer Organization (SEMCO)** Time: 2nd Sunday at 1:30PM Place: The Mahany/Meininger Senior Community Center, 3500 Marais Ave, Royal Oak, 48073 Web page: http://www.semco.org Reciprocating: Yes

**The OPC (Older Persons Commission) Computer Club**  Time: Every Tuesday at 10:00 Place: OPC in Rochester 248-656-1403. Web page: www.opcseniorcenter.org. go to "Activities - Programs", then to "OPC Computer Club" for club information. No cost for residents to join or attend meetings. \$150 fee for non-residents, (full facility usage) or \$1 per meeting. Reciprocating: No

Newsletter submissions are due 10 days before the club meeting, but the earlier the better. They should be sent to : WYSIWYG Publisher

5069 Fedora, Troy, MI 48098

- OR at the e-mail addresses: newsletter@SterlingHeightsComputerClub.org
- Unless stated otherwise, all materials contained in this newsletter are copyrighted
- by the Sterling Heights Computer Club. License is hereby granted to other clubs  $\circled{c}$
- (non-profit) to reprint with credit.

**The WYSIWYG was printed by STERLING PRINTING AND GRAPHICS, located at 35976 Mound, Sterling Heights, MI 48312.**

# **The President's Pen**

 *by Don VanSyckel*

**Example 18 The West Street West Street West Street Well, possibly by the** at Memorial day already. time you read this you're seeing Memorial Day in the rear view mirror. Either way it feels like Summer. We have about three weeks of Spring left so enjoy it while you can.

Do you defrag? Do you even know what that means? It's about your disk drive. For those of you with the new solid state drives you can skip down to the last paragraph. You can think of a disk drive as a number of equal size compartments. There are several different schemes to determine where a file is written so I'll use a generalized example. When the first file is written it goes into the first compartment, and if that fills the next compartment is used and another if needed, until the entire file is written. When the next file is written the process continues. The interesting part comes when you delete files or add to an existing file. For instance your email inbox exists on the disk and is added to as you receive new mail.

In this example the new portion of your email inbox is written at the end where there are empty compartments. A similar thing happens with the space previously used by files now deleted. As you write a new file or add to an existing one the now unused 'holes' (empty compartments that were previously used and are not surrounded by used compartments) are used. Some of a file goes in one hole. Then the writing process continues with the next hole and the next and the next. As this process goes on for weeks and for months various files get split up into more and more pieces. Regardless of how many pieces a file is split into the amount of space it takes on the disk is the same. What is different is it takes time to position the disk read/write head to access each piece and then find that piece as the disk spins. This is called disk fragmentation.

Imagine if the data was written to contiguous compartments. To

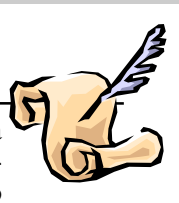

access a file the read/write head only needs to be positioned once. If the file is larger than one track, after a revolution of the disk, the next track is used. This minimal 'step' is done at minimal time cost. If all your files were contiguous on the disk, reading and writing would take a minimum amount of time.

Windows comes with a defragmenter. This program rearranges the data on the disk so that files are each contained in contiguous compartments on the disk. The length of time it takes the defragmenter to run depends on the speed of your disk and how much data on the disk is fragmented.

If you're running the defragmenter for the first time, I suggest you start it when you go to bed, since it can take hours. It is suggested here that you defrag a disk only when you are not using it or when you are using it very lightly. If you defrag the disk on a regular basis, a defrag can complete in a few minutes.

An alternative defragmenter was recently recommended to me. This program named Defraggler is available for download at www.defraggler.com. There is a free version of a full featured version for purchase. Defraggler definitely takes longer to run the first time. Even after defragging with the Windows version, Defraggler definitely goes beyond what the Windows supplied defragmenter does.

When a disk has been defragmented, the read/write head has less movement to do and the access times to read or write files is reduced. The other thing I do to speed up disk access is use Windows disk compression. Most files are 40% to 60% of their uncompressed size. This means that the disk access time is reduced accordingly.

So the goal is to read and write files on contiguous pieces on the disk that are half the normal size.

We'll be at Kavan's across Hayes from MCC. The PIG SIG starts at 6:00 PM. Ask for the "computer club". Their specials are good for a light meal and I hear the peanut butter pie is excellent. See you there.

平 平 平 平 平

## **Last Month's Meeting**

**L** ast month SHCC member Paul Cozart presented  $\blacksquare$ "Laptop Hardware & OS Headaches - Diagnosis, Prevention, and Repairs". This was a very good meeting and I believe everyone left with something new.

丹 丹 丹 丹

# **Door Prizes for May**

**Don Hjelle** won a power strip

**Paul Baecker** won Simply Accounting software

**Bernard DeFaxio** won Arthur's Knights game

**Mike Bader** won Streets & Trips software

**Ralph Osinski** won an ink cartridge refill

**Rick Kucejko** won a joystick

**If your e-mail or mail address changes, please e-mail: secretary@SterlingHeights ComputerClub.org**

#### **THE WYSIWYG AND THE WYSIWYG** *CONSUMISTION* **CONSUMING**  $\sim$  **2014**

## **Nibblers**

*by Jeannine Sloan, Member, Twin Cities PC Users' Group, Minnesota www.tcpc.com sqwalbran@yahoo.com*

#### **Grandparents Develop iPad App to Stay in Touch With Family**

"It's completely simultaneous, when grandma moves a puzzle piece on her iPad, it moves on Johnny's iPad." http://www.goodnewsnetwork.org/ family-life/grandparents-developipad-app-famzoom.html

#### **Print and/or Digital**

Amazon has begun allowing buyers of print books to also purchase the ebook for little or nothing. http://tinyurl.com/llpt5yz

#### **Chrome/Firefox Tip**

If you use Chrome or Firefox, you can pin a tab by right-clicking it and selecting Pin tab. The web page in the pinned tab will automatically open each time you open a new browser window.

#### **Backup Network Settings**

With Windows 7 it is extremely easy to backup your wireless network settings, to save for the just in case times. Even though setting up a wireless network in Windows 7 is very easy, there are still things like a security key that you have to remember and type in manually. Therefore I like to save my wireless network settings and import them back in whenever I need them. http://tips4pc.com/networking/ backup-wireless-network-settingswindows-seven.htm

#### **Manage Wireless Networks**

Manage Wireless Networks is gone from Windows 8. The most used part of the Manage Wireless Networks functionality is now part of the list of wireless networks on the network icon. In Windows 8, simply left click on the icon, and then right click on the appropriate wireless network and you'll see "Forget this network", "Connection Properties" etc.

#### **Quick Access Panel in IE 10 on Windows 8**

The favorites (pinned sites) and fre-

quent sites in the Modern UI/Metro version of IE10 are accessed from the Quick Site Access panel, which displays when you set focus to the address bar (press  $Alt + D$ ). http://www.howtogeek.com/123902/

#### **OCR (Optical Character Recognition)**

Skydrive & Google Drive both perform OCR on photos of narrative. Google Drive can convert PDF to text.

#### **Delete Online Accounts**

Check these sites for help: http:// justdelete.me/

--or--http://www.accountkiller.com/ en/

#### **Miracast**

It lets two devices that have Wi-Fi in them talk to each other without having to go through your internet network. And unlike AirPlay, it will work with disparate brands and platforms. So ideally, your Samsung phone would be able to talk to your LG TV. http:// gizmodo.com/5944578/ what-ismiracast

#### **Wireless displays**

Wireless displays are pretty amazing things. You can output display and audio from smartphones, laptops and desktops to larger monitors. Most modern computers and smartphones include some kind of support for it. Linux, iOS, PCs and most Android devices with Jelly Bean or later versions support the feature. WiDi, Air-Play and Miracast are terms to study.

#### **Youtube Video Link Customization**

You can easily create links that go directly to a specific time in a You-Tube video -- ideal for emailing or sharing on social media. To do this, just add &t=#m#s to the end of the video's URL, replacing the # signs with the number of minutes and seconds you want to link to. For example, the link https://www.youtube.com/ watch?v=wKF-TO2HEuQ&t=15m30s takes you to the 15 minute and 30 second mark

on the latest MakeUseOf podcast video.

From MakeUseOf ezine

#### **VPN**

Windows 7 offers easy methods to set up both incoming and outgoing VPN with the built-in Agile VPN Client. Read the tutorial here:

h t t  $p$  : / / t i p s 4 p c . c o m / windows seven tips/setup-a-vpnwindows-7-tutorial.htm

#### $Ctrl + F$

When in IE and most other browsers a little known browser keyboard shortcut, Ctrl + F, will open a "Find" box. Fill in any word or phrase that you want to find in the active web page. (For Apple users the keys are Com $mand + f$ 

#### **Automatic Plant Watering**

Instructables: User threads a very fine needle, and then punctures the bottom of a zip-loc bag with a threaded needle. The needle has to be straight and fine for this to work, and once punctured the thread hangs out of the bag but the needle rests on the inside. This way the needle isn't in the way, and the thread serves as a wick that water can travel down. Fill the (now leaky) baggie with water, rest the baggie inside the plant's pot (or anywhere near it, as long as it's above the soil and the wick is touching the soil), and you're done.

#### **Take a Screen Shot of Your Smart Phone Screen**

On an iPhone, press and hold the Home button along with the Sleep/ Wake button. You should hear a shutter click. The screenshot will appear in your Camera Roll or Saved Photos section. On Androids, hold the Power and Volume Down buttons at the same time. The image is saved to the "Captured Images" folder in your Gallery app. That only works in Android 4.0 and higher, though.

#### **Technophoria**

n. (tehk-no-FOR-ee-ah) The high you get from purchasing the latest and greatest high tech gadget. "I was overwhelmed with the sense of technophoria when I bought the latest Banana-Phone 5000".

http://www.urbandictionary.com/

#### **Another Search Engine**

CanIStream. It is a free service created by Urban Pixels that allows you to search across the most popular streaming, rental, and purchase services to find where a movie is available. If the movie you're looking for is not available, just sign-up, set a reminder and voila we will shoot you an email when your chosen service makes the movie available. It's simple and fast. http://www.canistream.it/

#### **Block Websites in Router**

Many routers allow the owner to block specific websites from their LAN. This will be found somewhere in the router settings and will be called something different in each brand. If you want to block access to a specific website, research your brand of router to see if you have that ability. You probably do.

#### **Content Creators Use Piracy to Gauge Consumer Interest**

Pirating as a barometer for public interest. http://bits.blogs.nytimes. com/2013/09/17/content-creators-use -piracy-to-gauge-consumer-interest/? nl=todaysheadlines&emc=edit\_th\_20 130918

Botnets Steal PII

Personally Identifiable Information (Pii) can be used to perpetrate identity theft. A botnet has been detected in major public record holders' servers. Read article here: http://tinyurl.com/ lc3qv4n

### **IMD**

Implantable Medical Devices (IMDs) need security too. Emergency responders have to be able to swiftly reprogram or extract data from the devices, lest treatment delays prove fatal to patients as they hunt for keys or passwords, and the devices' wireless access must be protected from hackers who might harm patients or expose their medical data. http://tinyurl.com/k7259jq

### **Quick Key**

Tap the space bar to move forward one screen in any browser, shift+space to move backward one screen.

### **A More Secure Web Browser**

http://www.guidryconsulting.com/ techtips/2013/09/how-to-secure-yourweb-browser/

#### **Read THE WHOLE PAGE B4 Downloading**

In many cases the real download button is placed some way down the page, requiring scrolling to reach it. Or it may be a simple link, which isn't as prominent as a large graphical button. This can result in you downloading not what you wanted, but something rather less useful or perhaps even harmful. Read more:

http://www.pcadvisor.co.uk/how-to/ security/3470334/

## **Safer Online Banking**

Follow these 8 tips and you can minimize the risks to your finances and bank safely online:

1. Choose an account with two factor authentication

2. Create a strong password

3. Secure your computer and keep it up-to-date

4. Avoid clicking through emails

5. Access your accounts from a secure location

6. Always log out when you are done 7. Set up account notifications (if available)

8. Monitor your accounts regularly

Read more here: http://tinyurl.com/ k6u7kfm

### **Geo-blocking**

Media companies erect location-based barriers around their properties. This practice is known as geo-blocking. Video-streaming sites such as BBC's iPlayer, Netflix and ABC iView use geoblocks to limit their audiences to the UK, USA, and Australia respectively. Online businesses such as gambling services may use these geoblocks to deny availability of their site to countries in which they cannot legally operate.

Read more at: http://phys.org/ news/2013-04-geoblocking.html#jCp How to Lock Down Facebook Privacy The main concern with Facebook's new, more granular search is that your hundreds—and in some cases thousands—of past posts, each now requires its own, unique privacy setting. To keep strangers from poring through every single detail of your Facebook history, you'll want to turn on the "Friends Only" setting for old posts. For a quick way to do it read this:

http://gizmodo.com/how-to-lockdown-facebook-privacy-now-that-oldposts-ar-1431103763/

#### **Search Your PC on Windows 8**

Tap the Windows key makes the Modern (tiled) interface the active screen.

Type the search term, even though there is no designated field. Just start typing. The Search pane opens as you type.

Tap, or click, the category to be searched.

### **Visually Impaired Turn to Smartphones**

People with vision problems can use a smartphone's voice commands to read or write. They can determine denominations of money using a camera app, figure out where they are using GPS and compass applications, and take photos. Android and Apple smart phones lead the way in offering assistive technology. Read more here: http://tinyurl.com/ktopc64

### **BCC is Confidential**

The sender has used the "Bcc:" feature of email to send the email to one or more people, without revealing who they are. So how do you find out who they are? You don't. From Ask Leo ezine

*This article has been obtained from APCUG with the author's permission for publication.*

## 中 中 中 中 中

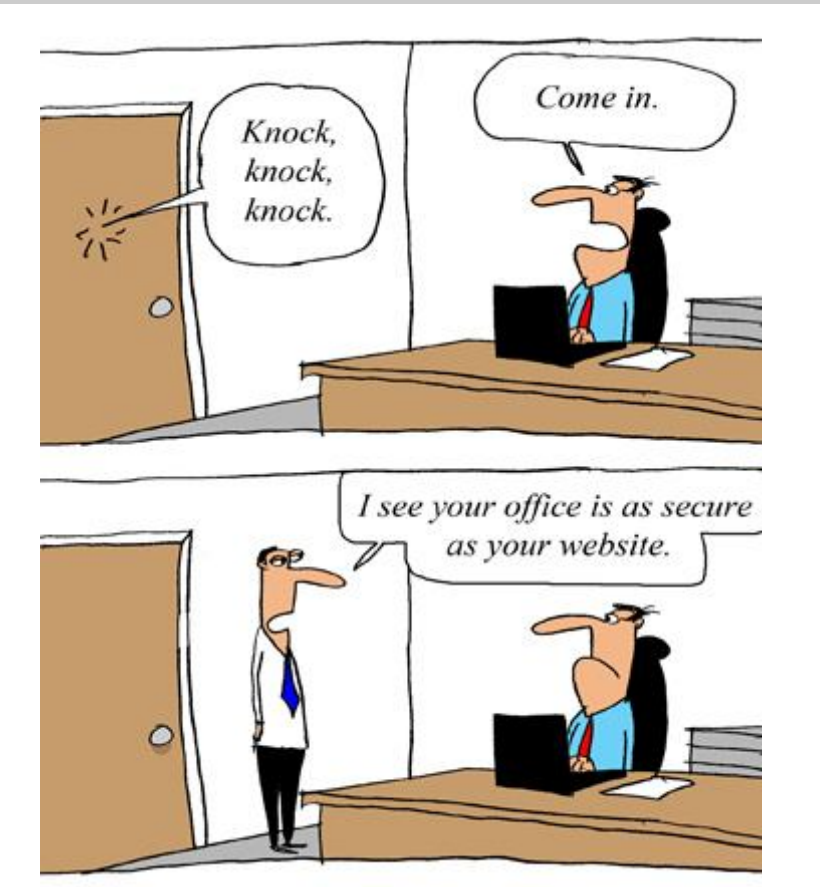

*This cartoon was reprinted with permission from the "How To Geek" online newsletter, available online at newsletter@howtogeek.com*

## **Fun With Your Scanner**  *by Jim Cerny, Director, Sarasota PCUG, Florida www.spcug.org jimcerny123@gmail.com*

**I** would like to look at using a scanner. It only makes sense that if you are purchasing a new printer it is a good idea to get a "combo" printer that includes a scanner.

Scanners have been around for a long time and their technology keeps improving. If you have a scanner, you can think of it as a digital camera – it is really taking a digital photo of what you are scanning and making a new file of that image on your computer. Anything you can do with a digital photo you can do with what you scan with your scanner – it creates a ".jpg" file, for example. Here are some basic tips for using a scanner (but read your scanner's manual!).

When you install your scanner *(i.e.*) combo printer) it will create an icon on your computer Windows desktop to control it. Whenever I scan something I first double-click on that icon to open it and use the controls there to control the scanner. Many combo printers have some controls and buttons to push on the control panel to make copies, print, or do a scan, but I always find that I see more options and get better results if I always use the controls on my computer window. When you do a scan you need to provide the scanner with some information – such as the following:

 File type – do you want to save your scanned image as a ".jpg"

photo file? That is my usual choice. But other file types may be available too if you want or need them.

- File name give your new file a meaningful name.
- Destination folder into what folder would you like your new file to be placed? My usual selection is "My documents". I can move the file anywhere from there whenever I want. You should always be aware of where your scanner is putting the new files so that you can find them.
- Scan resolution the higher the density (of dots per inch) the higher the resolution and the more time it takes to scan and create the new file. Go with the suggested default resolution settings to start with and change them later if you need to. Usually 200 dpi (dots per inch) is fine, although most scanners are capable of much higher resolutions.

Scanners will have "default" settings for these and other options. Read your manual to understand how to change these default settings – or you can change them before each scan is performed.

Double-click (the right mouse button) on the printer/scanner icon on your desktop and follow the instructions. Place the object you would like to scan flat (and I mean totally flat) on the clean scanning bed – facedown, of course, the scanner is not an x-ray machine! Then click on the "scan" control box on your computer window. The pop-ups should tell you what the settings will be for the scan or give you an opportunity to change them. I always give the file a good name, put it into the "My documents" folder, and use ".jpg" as the file type (scanning the object to create a photo file). When I hit the "scan" button on the screen, the scanner with do an

"initial scan" of the object and display it in your window. Now you may be able to change the area scanned (that is, you can select only a portion of the image to scan, sort of like cropping a photo). So if you are scanning the page of a magazine, you can select only what you want on that page to be scanned for your final image. When you are ready, hit "scan" again and wait for the results. After a scan has completed, always view the file you created right away to make sure it worked! Scanning your old family photos to create timeless digital images is always a good use for a scanner.

If you are scanning text (and this is really amazing) you can scan the text and put it directly into a Word file, for example. Do you understand what this means? It means your scanner can actually "read" text and put the text right into a Word file (or another text file) just as if you typed the text in using your keyboard. You can then edit and change the text in the file all you want. So in this case, your scanner is not "taking a photo" of the text or creating a .jpg file -- it is interpreting the text and entering it into a word processor file for you – so you do not have to enter the text from the keyboard! An example of this would be scanning a recipe from a document, letting your scanner create a text file with the words (you would select a text "file type" such as Word (.doc) or .txt or other text file type you know you can open and edit) and then opening the file and changing the recipe.

Don't forget that Google is a great source of information. Even if you lost your scanner manual, just enter the make and model in Google and get all the information you need. But take some time to try your scanner and see what happens. You are not going to break it by trying it out. I am sure you will be impressed.

Finally, remember that it is illegal to scan (or copy) copyrighted material – you know, like books or money. Well, maybe you could scan a few coins but I don't think they would work in a vending machine anyway.

*This article has been obtained from APCUG with the author's permission for publication by APCUG member groups.*

中 中 中 中

# **Review: Kingston HyperX SSD**

*by George Harding, Tucson Computer Society, AZ www.aztcs.org Georgehardingsbd@earthlink.net*

**N** ew SSD's are a wonderful addition to the hardware library of storage devices. They are small, have no moving parts and are much faster than other storage media. On the down side, they are more expensive than other media and storage sizes are smaller than what is easily available in other media. The speed advantage is one that can be capitalized on to load one's operating system faster.

You can use your hard drive to hold and access your applications and data, or you can use the SSD for some applications, those that take longer to load.

I received a very nice 240 GB unit for review. I had tried a couple of other SSDs, but had problems of one sort or another with them. The Kingston unit comes complete with what you need to install it in either your desktop or your laptop.

The box contains the SSD, a nifty screwdriver suitable for either Phillips or slotted screw heads, a drive enclosure, a 3 .5" mounting bracket, a USB cable, a SATA drive cable and a CD-ROM with instructions and a version of Acronis software.

The procedure for a desktop is to clone your hard drive to the SSD with

the Acronis software. Then you reboot from the SSD. The hard drive can be used as storage for data and applications, as usual. Another approach is to install operating system software to the SSD and boot from it.

For a laptop, the procedure is somewhat different. You first remove the internal hard drive and install in its place the SSD. The internal hard drive is mounted in the supplied drive enclosure and attached to the laptop with the USB cable. You clone the hard drive as before.

I had a few difficulties with these installations. First, I tried the desktop approach, but the Acronis software would not clone the hard disk to the SSD. The latter was grayed out in the destination choices, so I took the alternate approach and loaded Windows 8 to the SSD and was able to boot to it.

In the case of the laptop, I was not easily able to remove the internal hard drive, so I gave up on that approach. Kingston's Tech Support will be helping to solve my difficulties – more later.

The HyperX is a well-put-together kit and should be usable by most anyone. The instructions are very clear, with pictures each step of the way. The Acronis software is reliable.

About: Kingston HyperX SSD Vendor: Kingston www.kingston.com Price: \$275, \$203 @ Amazon

*This article has been obtained from APCUG with the author's permission for publication by APCUG member groups*

9 9 9 9 9

**If your e-mail or mail address changes, please e-mail: secretary@SterlingHeights ComputerClub.org**

## **Older Adults And Technology Use**

*by Aaron Smith*

#### **Main Findings —Pew Research**

**A** merica's seniors have historically been late adopters to the world of technology compared to their younger compatriots, but their movement into digital life continues to deepen, according to newly released data from the Pew Research Center. In this report, we take advantage of a particularly large survey to conduct a unique exploration not only of technology use between Americans ages 65 or older and the rest of the population, but *within* the senior population as well.

Two different groups of older Americans emerge. The first group (which leans toward younger, more highly educated, or more affluent seniors) has relatively substantial technology assets, and also has a positive view toward the benefits of online platforms. The other (which tends to be older and less affluent, often with significant challenges with health or disability) is largely disconnected from the world of digital tools and services, both physically and psychologically.

As the internet plays an increasingly central role in connecting Americans of all ages to news and information, government services, health resources, and opportunities for social support, these divisions are noteworthy particularly for the many organizations and individual caregivers who serve the older adult population. Among the key findings of this research:

**Six in ten seniors now go online, and just under half are broadband adopters.**

## **Corel PaintShop Pro — Raster And Vector Objects**

**by Lynn Page, Crystal River Users Group, Florida** *www.crug.com lcpage46@q.com*

**WWW.crug.com**<br>hen I started using Paint-Shop Pro one of the things that confused me is the difference between raster and vector objects. So I decided to explain a little of what I have learned. Paint-Shop Pro is basically a raster application with vector capability.

A key point is that each type of object can only be on their proper layer type. Raster objects on raster layers and vector objects on vector layers. So new objects created in PSP will be drawn on either a raster or vector layer depending on the object being created. If you are on a raster layer and add a vector object it will be placed on a new vector layer. Similarly a new raster object added while on a vector layer is placed on a new raster layer. Vector objects can be converted to raster objects and is required to add effects to them.

#### **Raster Objects**

Raster objects are what most of us think about when using a photo editing application. Raster layers store information by using pixels. This is why when you zoom way in on an image, you see small squares. Each is a pixel. The detail of a raster object is only controlled by the number of pixels. So with high resolution an image can contain subtle details. It also allows for detailed and complex editing and customization.

Since the image is a group of pixels it can't be enlarged too much without losing quality. This is like trying to blow up a small section of a digital

camera image well above its resolution.

#### **Vector Objects**

Vector: objects/shapes are based on mathematical. Because the edges of vector objects are based on formulas they can be infinitely enlarged without losing quality. Vector layers store the instructions to draw the object not pixels. Ano0ther difference is that on a vector layer, each object is independent and can be moved without affecting the rest of the layer.

Anything created with the Pen or Preset Shape tool is a vector object represented by a bounding box. It has properties like line style and fill color. Each object is defined by a path made of contours and nodes. Text can be created as a selection of vector object. I personally create text as a vector.

If you try to apply an effect to a vector object PSP prompts that it must be converted to a raster layer. So this brings up one important point. If you want to apply effects to a particular vector object create it on a separate vector layer. When a vector layer is converted to a raster layer all objects on it are grouped. So an effect is applied to everything on the raster layer.

#### *This article has been obtained from APCUG with the author's permission for publication by APCUG member groups.*

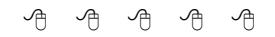

### **FOR SALE**

The following are available for sale. All have been checked and refurbished by certified HP repair. Contact Don VanSyckel for details.

HP Laserjet 3055 multi-function (allin-one)

HP Laserjet 5000GN wide format printer

HP Business Inkjet 2600 color (wide format)

HP Laserjet 5 new fuser/and gear train asm./toner

HP Laserjet 4 refurbed/new toner

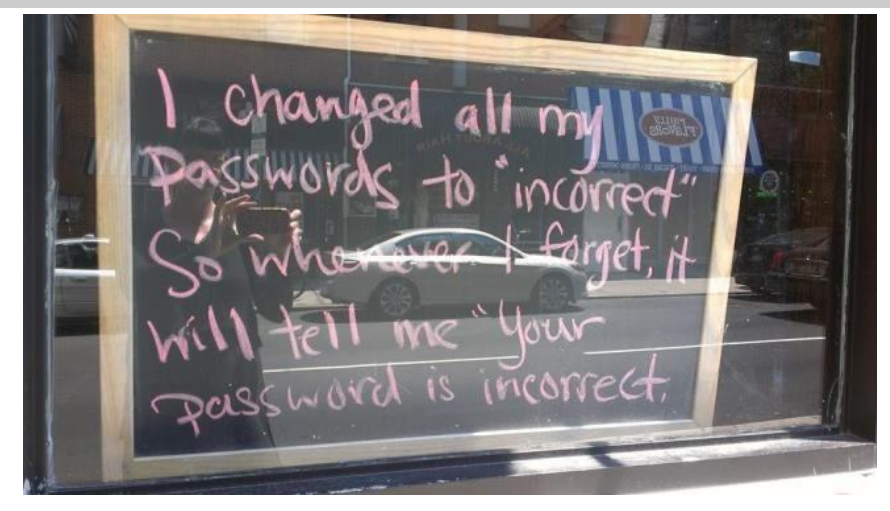

*This cartoon was reprinted with permission from the "How To Geek" online newsletter, available online at newsletter@howtogeek.com*

## **Otterbox Cases**

*review by George Harding, Tucson Computer Society, AZ www.aztcs.org georgehardingsbd@earthlink.net*

**H** ere's a company that has grown by providing just what the customer wants. It started with a line of waterproof cases and continued with cases through which the enclosed device could be manipulated. From that point on it was a matter of adapting cases to the continuing flow of new types of devices, still keeping each case waterproof and protective.

Every time I go to a computer show, Otterbox is there and has a new case to give away. I currently have two new cases, the Pursuit and the Armor, which the Company describes as "The toughest case ever made."

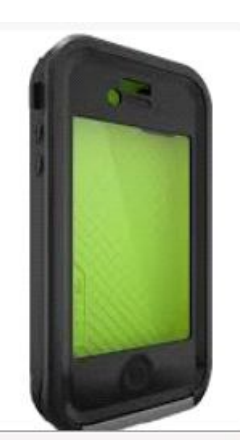

The Pursuit is about the width and height of a cell phone, but is a good bit thicker, a bit over an inch. It has a latch that brings the top snugly down to the bottom. The top has a flexible strip just inside its rim, which is what makes the interior waterproof (up to 100 feet deep). Protection also includes crush (up to 1,000 pounds), drop and impact, as well as dust and debris. It's designed to provide super protection for outdoor activities.

The exterior of the case has hard plastic "bumpers" on each corner and end.

There is a flexible loop attached to make it easy to fasten the case to your belt. Inside, both the top and bottom have semirigid pads to help soften impacts.

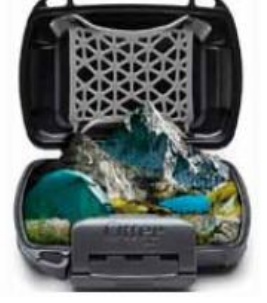

The Armor is a cell phone case sized for the iPhone 5, iPhone 4 or Samsung Galaxy, but could be used for others as well. The case is described as waterproof, drop proof, dust proof and crush proof.

For Otterbox waterproof is no big deal; all their cases are waterproof! For this case, however, "water proof" means submersion for 30 minutes at 6.6 feet of water. "Drop proof" for this case means protection for drops up to 10 feet. "Crush proof" is probably the most amazing  $-$  up to 2 tons! Soft foam on the interior provides a custom fit and cushioning. There is also a screen protector built in that prevents scratches and damage to the glass display. It's hard to imagine any type of action that would damage your cell phone.

About:

Otterbox Pursuit and Armor cases Vendor: Otterbox www.otterbox .com Price: Pursuit about \$20, Armor about \$100

9 9 9 9 9

# **SHCC Emergency Cancellation**

The Sterling Heights Computer<br>
Club might find it necessary to<br>
cancel an event if the weather<br>
gets bad enough. All members of he Sterling Heights Computer Club might find it necessary to cancel an event if the weather SHCC have an email address. One of the SHCC officers will send an email to the addresses SHCC has on file alerting members to the event cancellation. Decisions will not be made before 4:00 PM and decisions will be made by 6:00 PM for the regular 7:30 PM meetings. If weather is questionable an email confirming that the event is NOT cancelled might be sent, so please carefully read any SHCC announcement about events. If your email is broken, call an officer. Don't leave a message, but instead call another officer if you don't talk to someone live. It is your responsibility to keep the email you have listed with SHCC current.

有 有 有 有 有

# **WYSIWYG WEB WATCH (www)**

*by Paul Baecker* webwatch@sterlingheightscomputerclub.org

This column attempts to locate sites containing valuable, amusing and free

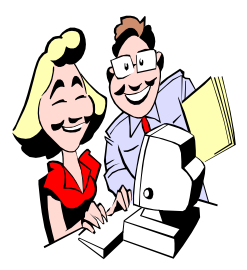

content, with no o v e r b e a r i n g pressure to purchase anything. Send your favorite entertaining, helpful or just plain useless sites (a de-

scription is optional) to the e-address noted above, for inclusion in a future WYSIWYG issue.

Anatomy of a PC crash: 7 scenarios, and how you can avoid them.  $h$ ttp://www.pcworld.com/ article/2023665/anatomy-of-a-pccrash-7-scenarios-and-how-to-avoidthem html

Load most of your free and opensource programs all at once. https://ninite.com/

34 funny graphs that capture everyday life struggles in the most accurate way possible.

http://news.distractify.com/culture/ arts/life-graphs

Learn to code from scratch -- how to code for the web without going through the traditional college degree route.

http://www.webdesigndegreecenter. org/learn-to-code/

Multi-story mini-golf game. http://www.adverputt.com/

A downloadable Step-by-Step Guide to getting more from your Medicare benefits.

http://www.mibcn.com/pdf/bcna2012/ making-the-most-of-medicare.pdf

Competitive prices on prescription medications in your area. http://www.goodrx.com

Free tool removes unwanted formatting from the clipboard in less than a second, so you can paste unformatted text to any application. http://clipdiary.com/getplaintext/

Why you can (and in many cases should) trust free software.  $h$  t t p :  $//$  w w w . p c w o r l d . c o m  $/$ article/2147066/why-you-can-trustfree-software-or-at-least-some-of-it. html#tk.nl\_pwr

How to stress-test your PC hardware, to ensure the reliability and stability of your system.

 $h$  t t p :  $//$  w w w . p c w o r l d . c o m  $/$ article/2028882/keep-it-stable-stupidhow-to-stress-test-your-pc-hardware. html

Free tool conveniently helps you manage startup programs, monitor performance of hard drive, memory, health, and temperature; many more maintenance and tweaking options.  $h$  t t p : //s e r i o u s b i t . c o m / tweak\_windows\_7/

When Tech Support calls you.  $h$  t t p :  $//$  w w w . p c w o r l d . c o m  $/$ article/2146906/when-tech-supportcalls-you.html#tk.nl\_pwr

How to buy a wireless router.  $h$  t t p : //www.pcmag.com/ article2/0,2817,2347539,00.asp

What if Windows refuses to uninstall or delete some software and tosses up the dreaded 'Program is in use' message?

http://www.emptyloop.com/unlocker/

Transform a doc or website or image or just about anything else into a PDF file using the free CutePDF Writer. http://www.cutepdf.com

Cool projects and how-to videos for you to try at home, featuring a mixture of original ideas and reworks of classic concepts, together with some slow motion destruction videos. https://www. youtube.com/user/ DaveHax

Streaming music service of thousands of top-tier tunes; search by song, album, artist, genre, or just employ discovery.

https://www.spotify.com/us/

What Is An Ubuntu PPA & Why Would I Want To Use One? http://www.makeuseof.com/tag/ ubuntu-ppa-technology-explained/

Why Windows XP Users Should Switch To Ubuntu 14.04 LTS "Trusty Tahr".

http://www.makeuseof.com/tag/ windows-xp-users-switch-ubuntu-14- 04-lts-trusty-tahr/

Updates for all Ubuntu package versions.

http://www.ubuntuupdates.org

Site features a wide range of topics from animal rights, health and human services, and poverty to the environment, education, and spirituality; more than 250 original films and 30,000 photographs, plus dozens of live nature webcams. (When switching among categories, a webpage reload/refresh may be needed.) http://www.explore.org

用 用 用 用

# **World Wide Web Column on the Club Web Site**

**C** heck out the WebPageReviews section on the club's web site. You can see past web sites reviewed in this column on our club web page. They are arranged into various key word categories to help locate a specific site.

个 个 个 个 个